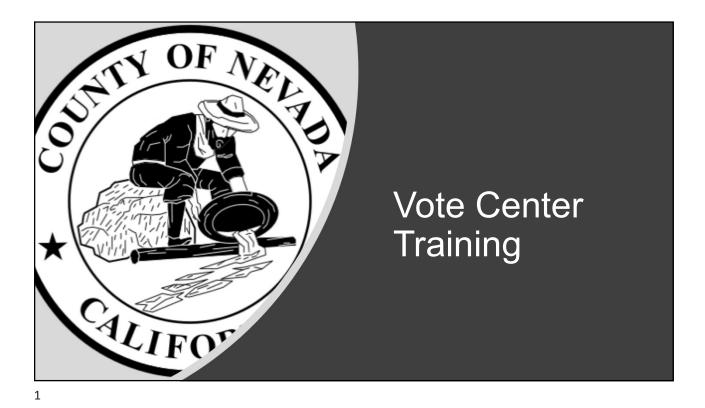

- Floor Assistants
- · Will Call Clerks
- · Check in Voters with Panorama
- · Issue Ballots to Voters
- Issue Conditional Voter Registration and Provisional ballots
- · Process Spoiled and Surrendered Ballots
- Issuing a Vote-By-Mail
- · Providing Assistance

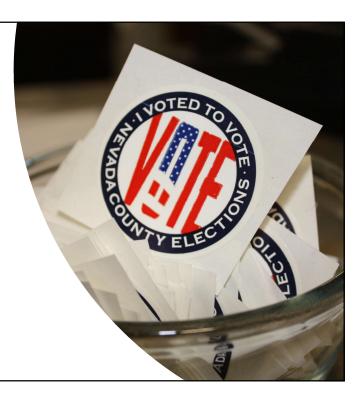

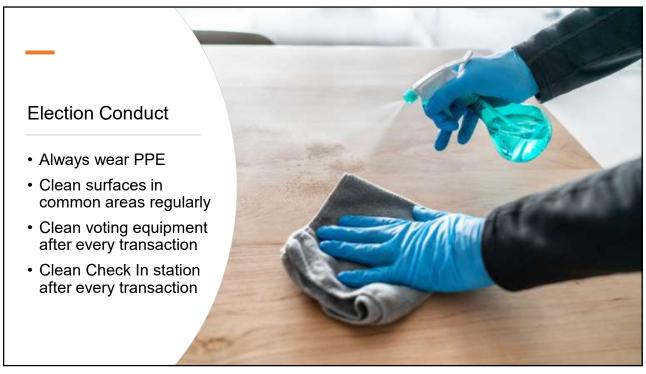

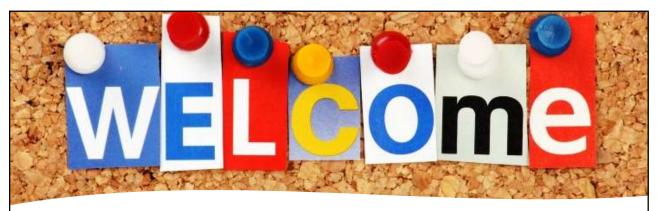

## Election Conduct

#### Floor Assistants and Will Call

- · Welcome the voter
- Ask voters whether they're dropping off their voted ballot—direct them to the drop box; they do no need to wait
- · Ask voters whether they are picking up a replacement ballot in Will Call
- If a voter wants to register or re-register, hand the voter a CVR envelope and ask them to fill in completely
- Ask voters wearing campaign buttons and clothing to please cover or remove those items

#### Floor Assistants

- · Greet and direct voters
- Determine voter needs
- Help with waiting area
- Activate ballots for those who want to use the Touch Writer
- · Keep equipment and common areas sanitized
- Keep all information tables stocked and clean
- Keep the Public Label Roster updated

5

## **Election Conduct**

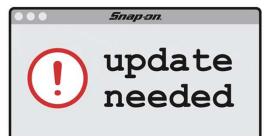

#### Pop Quiz!

How often do you keep the Public Label Roster updated?

#### **Every Hour!**

(We didn't make this up—it's the law. Ca. Elec. Code § 14294)

Bonus Round!

What time can you stop updating the Public Label Roster?

6pm

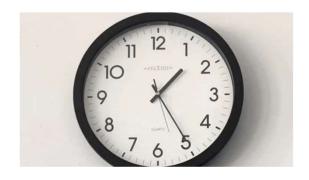

7

## **Election Conduct**

#### Will Call

- New service that we are offering to voters
- Voter may call in ahead of time or make a request online to replace a ballot
- Request is completed by the next day
- · Alphabetize by last name
- Voter will provide a confirmation

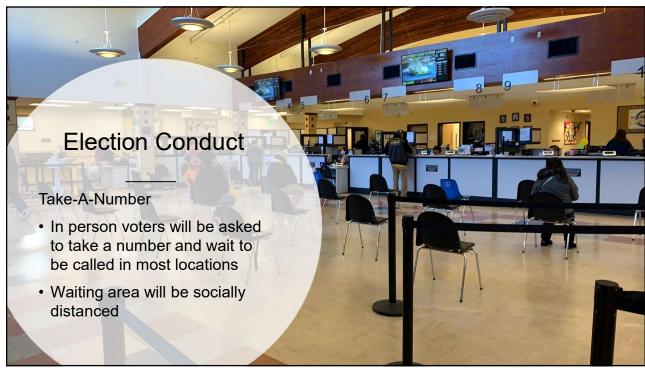

## **Election Conduct**

#### Working in Panorama

- Issue Standard Ballots
- Issue Conditional Voter Registration and Provisional Ballots
- Process Spoiled and Surrendered Ballots
- Guidance on Take Home Vote-By-Mail Ballots

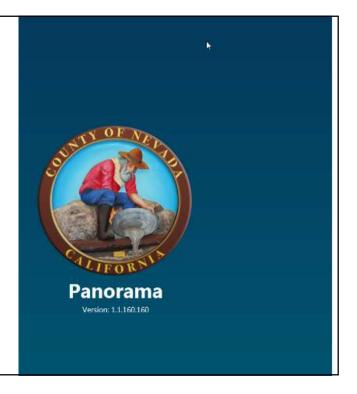

Panorama uses a very clear warning system that tells you whether you can/should

- Proceed
- Use caution
- Stop

Here are some examples

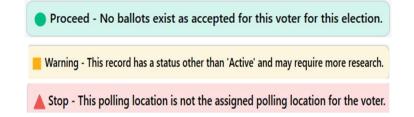

11

#### **Election Conduct**

| NEVADA COUNTY 2018 STATEWIDE DIRECT PRIMARY ELECTION            |   |
|-----------------------------------------------------------------|---|
| Select Location                                                 |   |
| Polling Place                                                   |   |
| BEST WESTERN GOLD COUNTRY INN CONF GOLD1 - 1012 BANK ST & BRUNS | • |
| Continue                                                        |   |

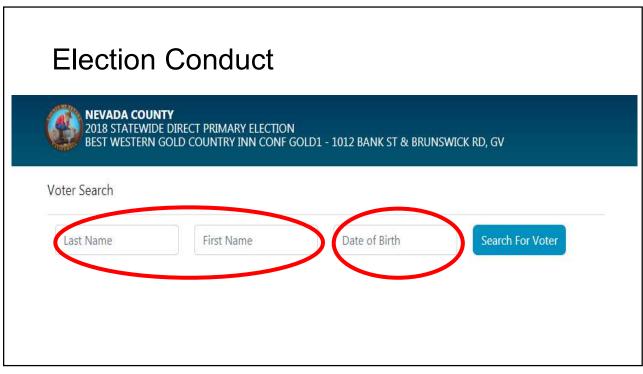

# Issue a Standard Ballot

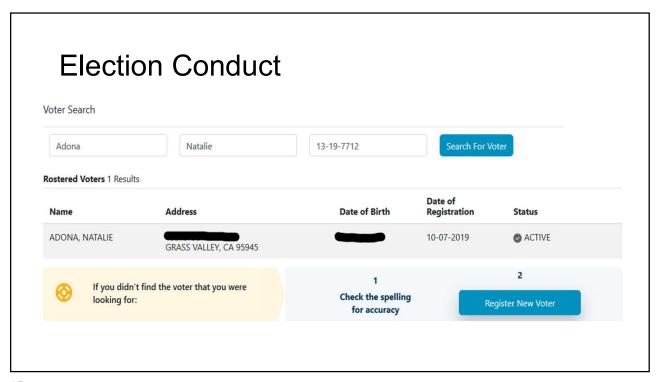

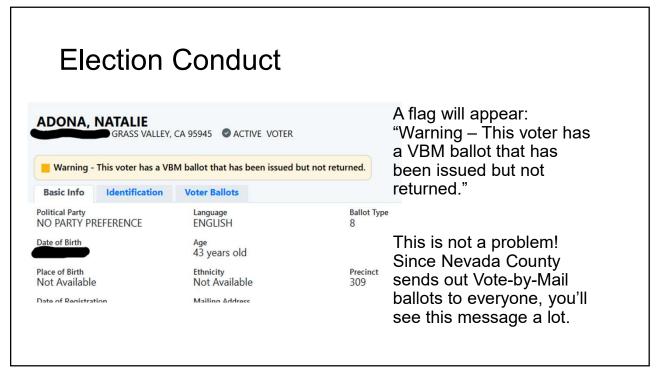

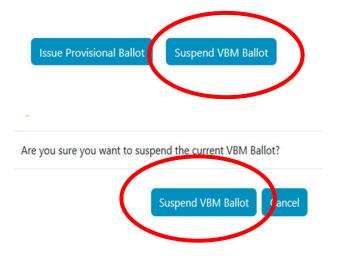

Click the blue "Suspend VBM Ballot" button in the lower right-hand portion of the screen to suspend the VBM ballot and issue an in-person ballot.

Panorama will ask if you're sure. Yes, you're sure!

17

## **Election Conduct**

You'll be brought back to the voter's file

Click on "Issue Standard Ballot"

You'll receive the message, "Standard Ballot Successfully Issued"

Click on "Print Ticket"

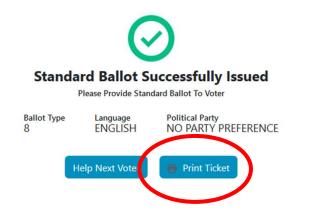

#### ADONA, NATALIE

Address: GRASS VALLEY, CA 95945

DOB:

Party: NO PARTY PREFERENCE

Status: ACTIVE Precinct: 309 Voter Id: 204699

CP #: CP36

**Election Conduct** 

- Right click to print 2 Bixolon labels
- One is signed by the voter and goes in your Master Label Roster
- One will go in the Public Label Roster

19

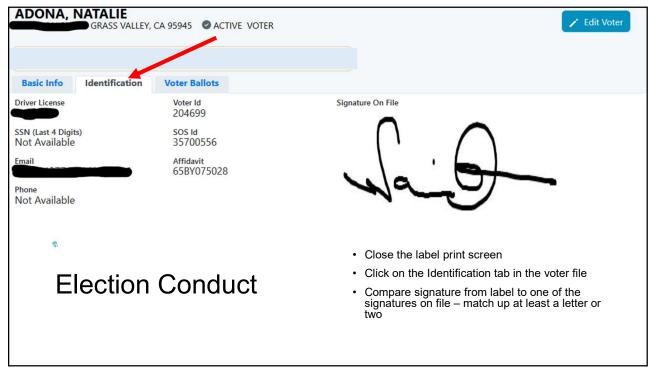

#### ADONA, NATALIE

Address: GRASS VALLEY, CA 95945

DOB:

Party: NO PARTY PREFERENCE

Status: ACTIVE Precinct: 309 Voter Id: 204699

CD #. CD26

CP #: CP36 🔸

**Election Conduct** 

 Use this information to print the voter's ballot on Verity Print or activate the voter's ballot on the Touch Writer

21

## **Election Conduct**

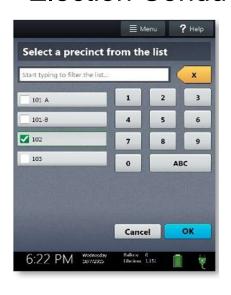

#### For voters issued a paper ballot

- Use your badge to find the Poll Worker Code; enter it and tap "Accept"
- Select "Issue a ballot"
- Choose the ballot language and tap "OK"
- Enter the voter's Consolidated Precinct (CP), located on the Bixolon label, and tap "OK"
- Verify that the information you entered is correct and tap "Yes, print the ballot"
- Ask the voter to confirm that the CP on the Bixolon label matches the CP on their ballot

#### For voters who request the Touch Writer

- · Accompany the voter to a Touch Writer
- Take the unsigned Bixolon label to the touchscreen
- Use your badge to find the Poll Worker Code and enter it
- Tap "Accept"
- · Select "Activate ballot"

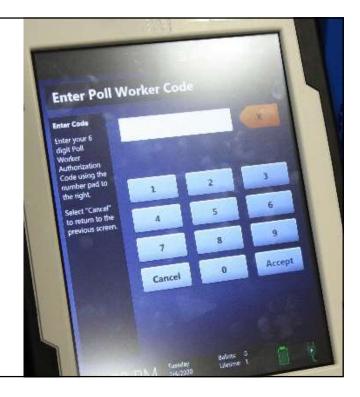

23

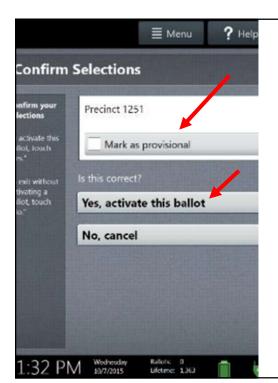

## **Election Conduct**

- · Enter the voter's CP
- · Confirm that the selections are right
- Tap "Yes, activate this ballot"
- Tell the voter to print their ballot and review it before scanning their ballot
- If the voter is voting provisionally or was issued a CVR, select "Mark as Provisional" (the CVR or Provisional envelope in their hand will be a clue!)

- If the voter requires an audible ballot, the voter may do so by tapping, "Yes, help me change the settings."
- Make sure that the headphones are plugged in and that they have a fresh set of ear covers.
- Hand the voter the touchpad—that voter will use the pad to make their selections.
- If the voter gives instructions via the breath, assist the voter (as requested by the voter) with connecting the sip-and-puff feature

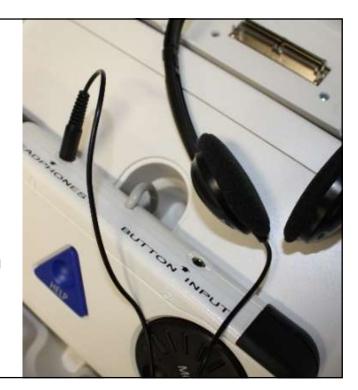

25

### **Election Conduct**

#### Pop Quiz!

The voter is entitled to receive up to how many copies of their ballot?

- A. 10
- B. 1
- C. 3
- D. Unlimited

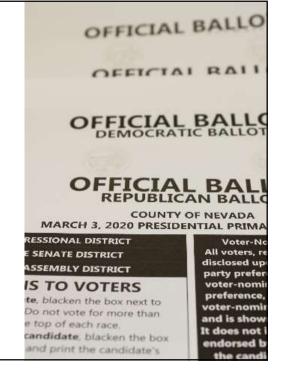

#### The County of Nevada CLERK-RECORDER/REGISTRAR OF VOTERS **Election Conduct** WRITTEN REQUEST FORM - FORMULARIO DE SOLICITUD POR ESCRITO Middle - Segundo nombre **Address/Party ID Changes** Date of birth / Fecha de Nacimiento: \_\_\_\_/\_\_\_/ I want to change my political party - Quiero cambiar mi preferencia de partido político Allows voters to vote a standard I want to change my political party preference to – Guiero cambiar mi preferencia de partido político a: ballot, even if they have a Democrátic - Democrática Republicano American independent - Americano independiente Green - Verde Ubertarian - Ubertari Peace and Freedom - Paz y Libertad No Party / None - Ningún partido / Ninguno registration change Only political party changes and address updates I want to change my address - Quiero cambiar mi dirección • Issue white Written Request OLD Address where I lived - ANTERIOR dirección donde vivía Form • All forms go into the Blue CURRENT Residence address - dirección donde vivo Transport bag at the end of the I certify under penalty of perjury under the laws of the State of California that the information on this form is true and correct. Yo certifico bajo pena de perjurio bajo las leyes del Estado de California que la informa evening Signature of Voter - Firma de votante Date / Fecha

27

## Issue a CVR or Provisional

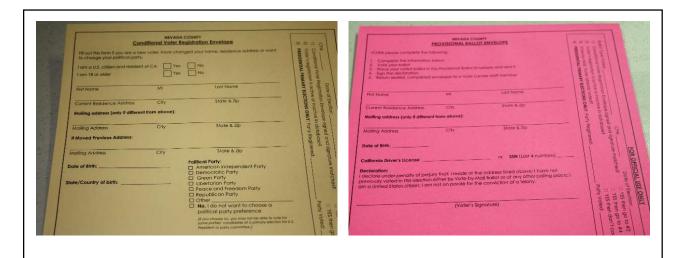

Conditional Voter Registration and Provisional Envelopes

29

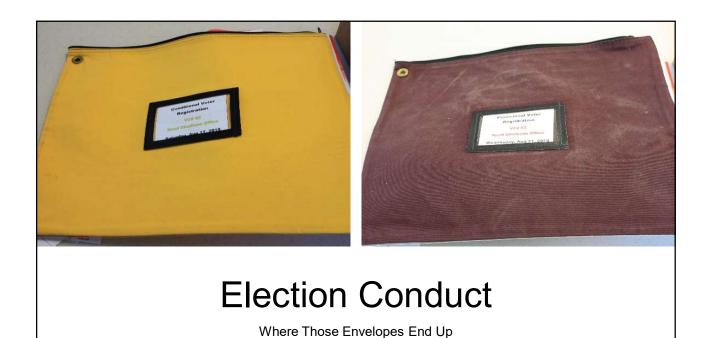

- New registration
- · Voter's signature does not match

| Cons                                                       |                  | Registration Envelope                                                                                                    |
|------------------------------------------------------------|------------------|----------------------------------------------------------------------------------------------------|
| t this form if you are a new<br>ange your political party. | v voter, have ct | nanged your name, residence address or want                                                                                    |
| U.S. citizen and resident                                  | of CA TY         | n No                                                                                                    |
| 8 or older                                                 | □ ve             | n No                                                                                                    |
| prince                                                     | MI               | Last Name                                                                                                    |
| Residence Address                                          | City             | State & Zip                                                                                                    |
| address (only it different                                 | from above):     |                                                                                                    |
| Address                                                    | City             | State & Zip                                                                                                    |
| Previous Address:                                          |                  |                                                                                                    |
| ddress                                                     | City             | State & Zlp                                                                                                    |
| rth:                                                       |                  | Political Party:  American Independent Party                                                                                   |
|                                                            |                  | Democratic Party                                                                                                    |
| about the time                                             |                  | ☐ Green Party                                                                                                    |
| ntry of birth:                                             | -                | ☐ Libertarian Party ☐ Peace and Freedom Party                                                                                  |
|                                                            |                  | ☐ Republican Party                                                                                                    |
|                                                            |                  | ☐ Other                                                                                                    |
|                                                            |                  | No. I do not want to choose a political party preference                                                                       |
|                                                            |                  | fit you chaose no, you may not be able to vo<br>some parties' candidates at a primary electi<br>President or party committee.) |

31

#### NEVADA COUNTY MOCK COUNTYWIDE ELECTION NEVADA COUNTY ROOD CENTER - 950 MAIDU AVE NEVADA CITY **Election** Voter Search / Register Voter Personal Information Conduct First Name Sandra Middle Name For a new registration Last Name • Click "Register New Voter" Sjoberg • Fill in the voter's information completely, just as you see it on the Place of Birth CVR envelope · Use the Affidavit number on the Language envelope to complete the registration Driver License • Click "Register New Voter" For a registration update, you'll basically SSN (Last 4 Digits) do the same, but click on "Edit Voter" Political Party

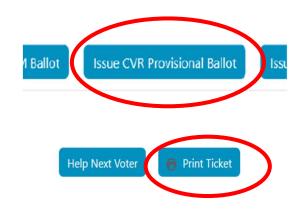

- Re-enter the voter's first and last name to bring the file up
- Click the blue "Issue CVR Provisional ballot" icon
- Panorama will confirm that a CVR provisional ballot was issued
- Click on "Print Ticket"; make sure you print 2 Bixolon labels

33

## **Election Conduct**

- Panorama says voter already voted
- No Nevada County address
- Power outage
- Loss of Internet connectivity

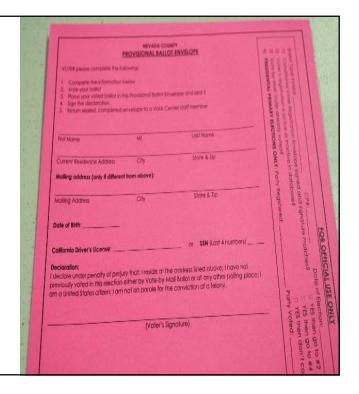

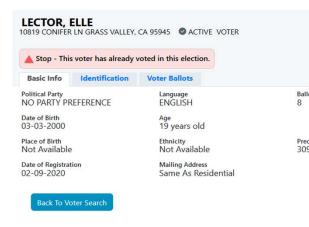

- When you access the voter file,
   Panorama will alert you that the voter already voted
- If the voter insists on voting, DO NOT TURN THEM AWAY
- Hand the voter a Provisional envelope
- Instruct the voter to fill in the form on the Provisional envelope completely
  - Check the reason why the voter cast a Provisional ballot on the envelope

35

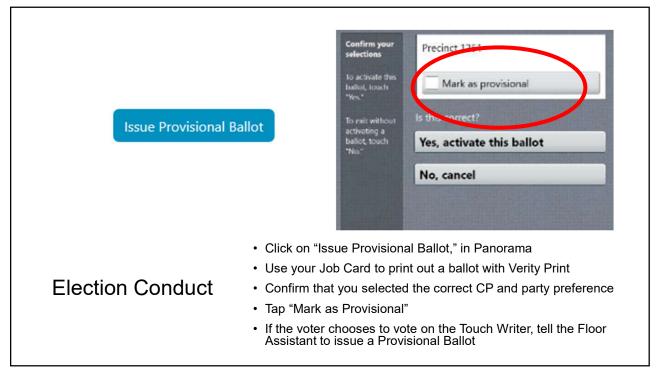

Other types of Provisionals

- No Nevada County address—do not register this person; use CP 1 when issuing a ballot.
- Loss of Internet Connectivity—you will have access to a Master Street Index on an emergency back up laptop. Use this to look up the voter's CP.
- Power outage—as long as you can access the Internet, you can still check in voters as normally. Simply issue pre-printed ballots.

If you lose power or Internet, call us immediately. Several vote centers will have back-up power generation.

37

# Process Spoiled and Surrendered Ballots

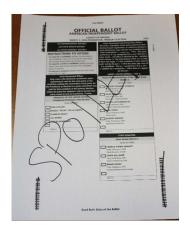

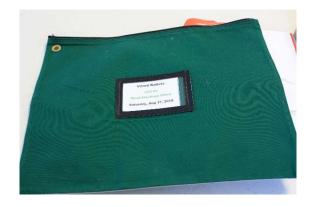

#### Spoiled ballots

#### **Election Conduct**

- Mismarked, damaged, or otherwise unusable
- · Ask the voter to hand you their spoiled ballot
- Write "SPOILED" across the ballot
- · Draw a line through the barcodes

39

# Issuing a Vote-By-Mail

- You might not ever do this at the vote center, since most people are there to vote in person
- Will Call should relief vote centers of the need to issue a voteby-mail
- If the voter requests to take a ballot home, you must go through several steps
- This will be the only time you will need to access DIMS, the County's Election Management System
- You are free to call the Elections Office for support if needed

41

#### **Election Conduct**

- Instruct the voter to complete an Application for Early Voting form
- These forms are included in your supplies
- If the customer is picking up a Vote-by-Mail on behalf of another, they must have an Application for Early Voting signed by the voter and must also complete an Authorization to Receive a Vote-by-Mail Ballot

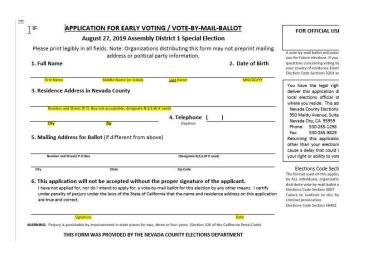

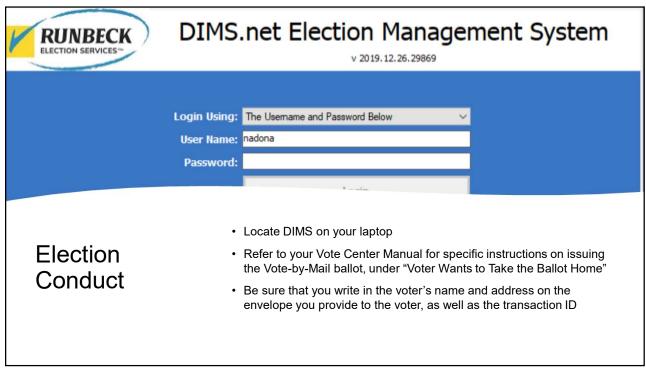

# **Providing Assistance**

#### Pop Quiz!

What does it mean to "assist" a voter?

You assist a voter anytime you handle their ballot, whether it be marking the ballot or casting it for them

If you are asked to look at the voter's marked ballot, you provide assistance

Only provide assistance when you're asked—never volunteer to touch or look at someone's marked ballot

By law, you <u>must</u> indicate you provided assistance in the Master Label and Public Label Rosters

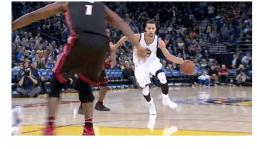

45

#### **Election Conduct**

One of the ways you assist a voter is to provide curbside assistance

- Sometimes it's difficult for a voter to physically enter the Vote Center due to a physical disability or illness. We offer curbside voting to accommodate voters who feel more comfortable voting from their cars.
- Caretakers and others who are in the car with the voter requesting assistance may also vote curbside, regardless of the individual's condition.
- · Any voter may ask to vote curbside. Make sure you wear PPE.
- Two Vote Center staff must assist voters requesting curbside assistance, regardless of how busy the Vote Center is.
- · You must properly record which voters received assistance.

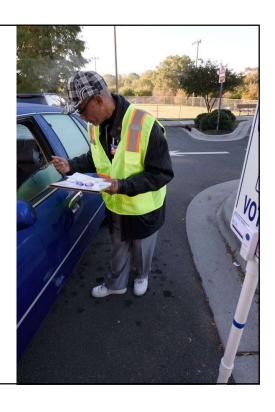

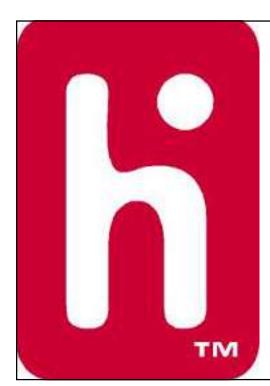

## **Additional Resources**

To get a general overview of how voters use the equipment

- Verity Touch Writer: <a href="https://www.youtube.com/watch?v=\_GA0kzJrM-s">https://www.youtube.com/watch?v=\_GA0kzJrM-s</a>
- Verity Scan: <u>https://www.youtube.com/watch?v=Kx2rrP58ofQ</u>

There will be hands on practice with voting equipment